### ORIENTAÇÕES DE COMO ELABORAR UM RELATÓRIO PARCIAL/FINAL NO SIGPROJ:

PASSO 1: IR AO LINK : (SIGProj), disponível no site [http://sigproj.ufrj.br](http://sigproj.ufrj.br/)

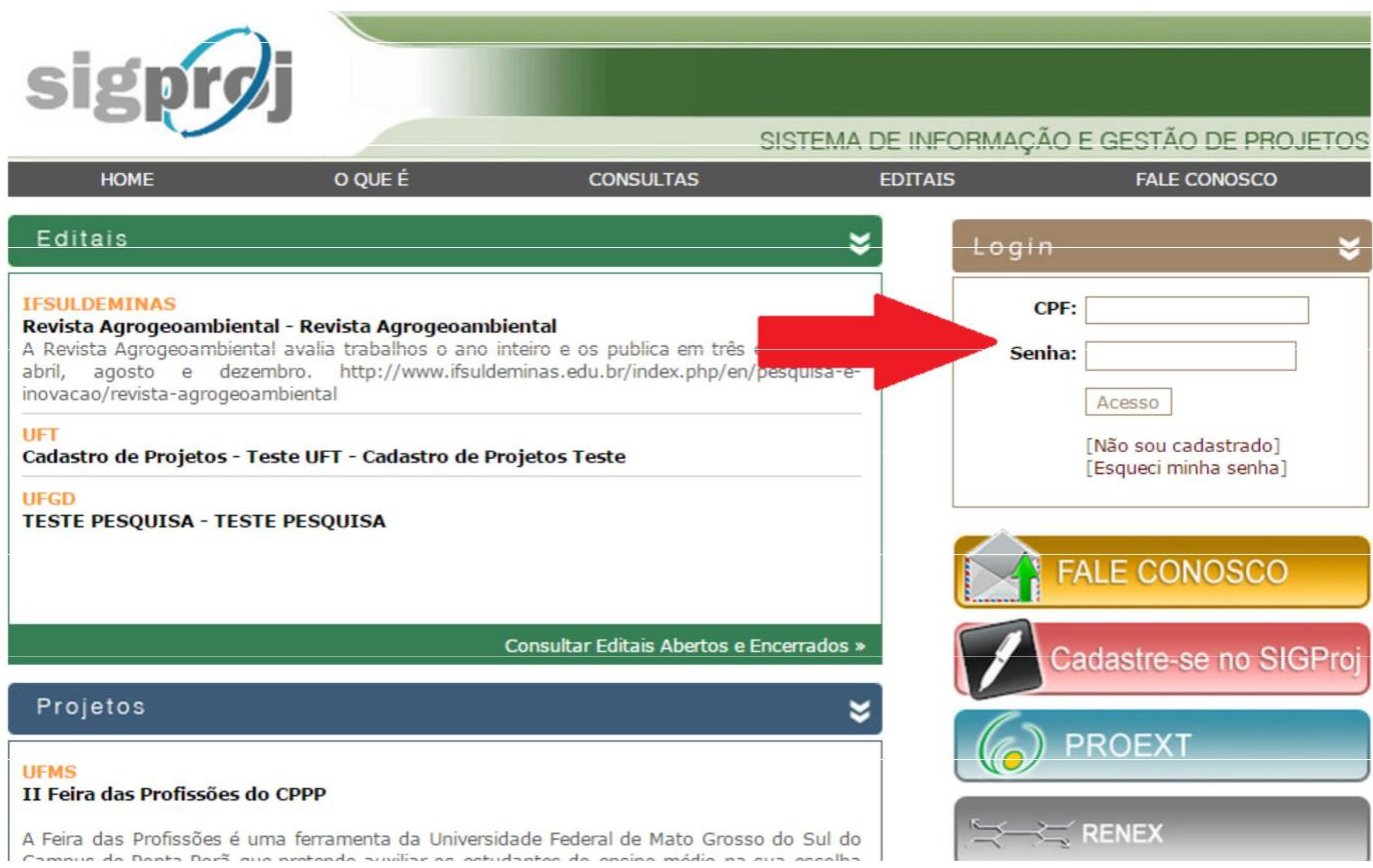

#### PASSO 2: VER SUA PROPOSTA SUBMETIDA

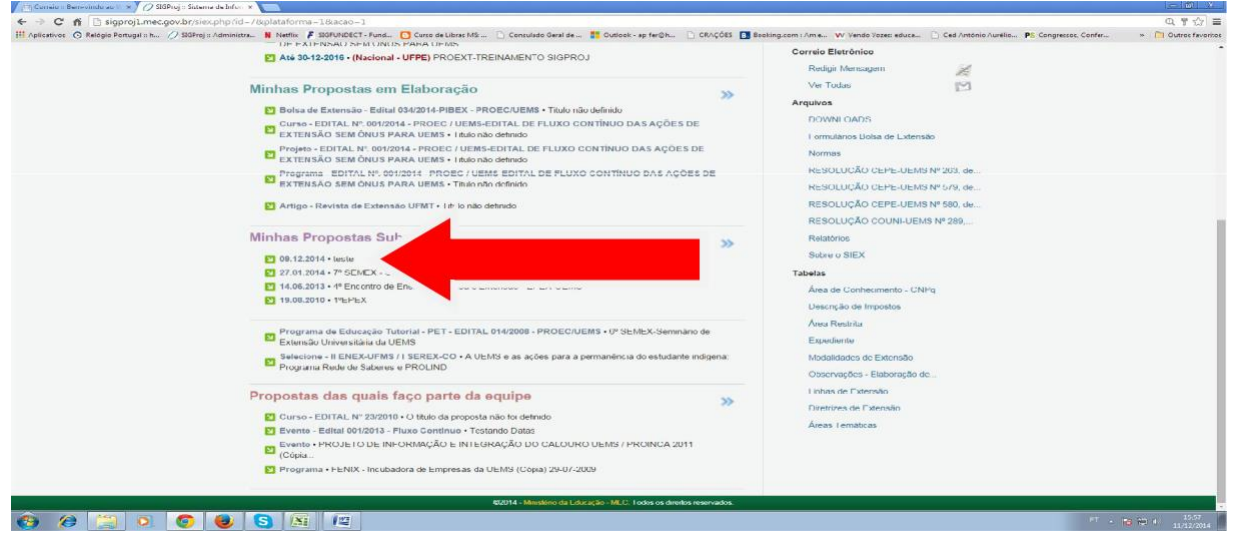

#### PASSO 3 - CLICAR MENU RELATÓRIO

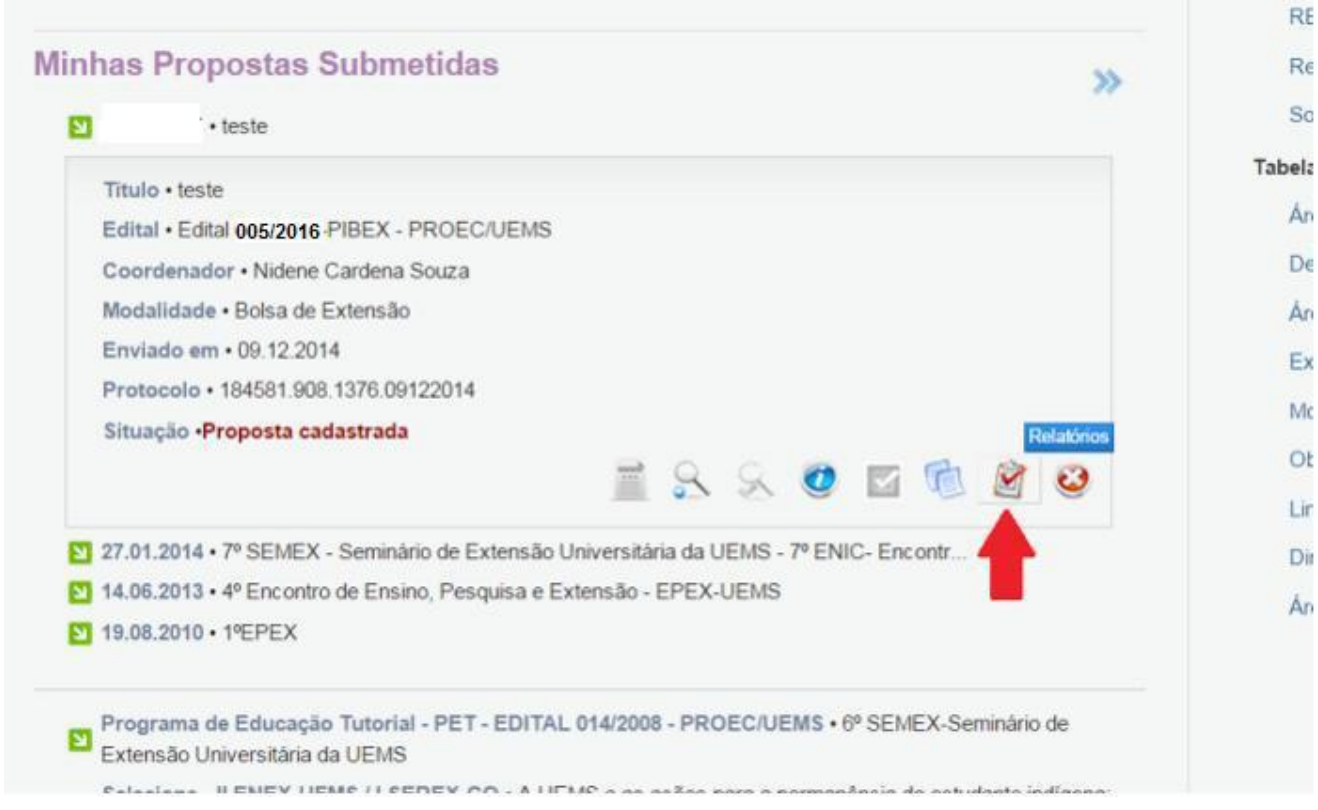

## PASSO 3 - Clicar em RELATÓRIOS EM ELABORAÇÃO OU NOVO RELATÓRIO PARCIAL/FINAL, E VAI ABRIR UM APEQUENA JANELA QUE CLICAR NO VERMELHO NOVO RELATÓRIO

**Relatórios Parciais/Finais** 

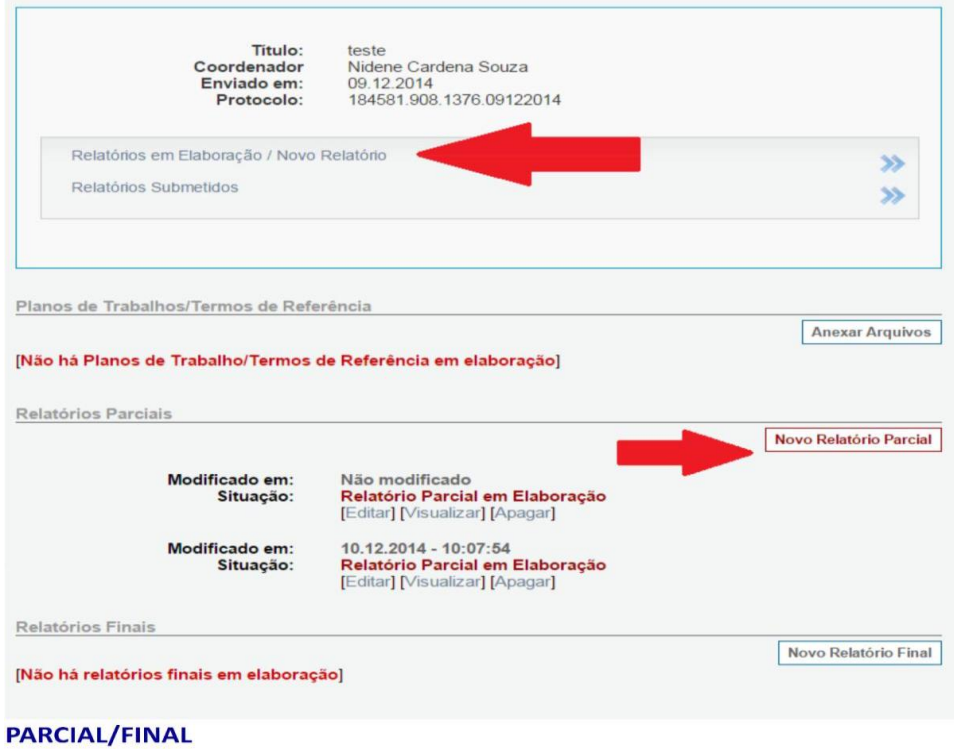

### PASSO 4 –ESCREVER O RELATÓRIO

-IMPORTANTE: SEMPRE **SALVAR** CADA VEZ QUE SE PASSA PARA OUTRA ETAPA. OBS: Baixar no item 1.9 o "Formulario Relatório de atividades da Bolsa De Extensão" preencher e anexar com as devidas assinaturas.

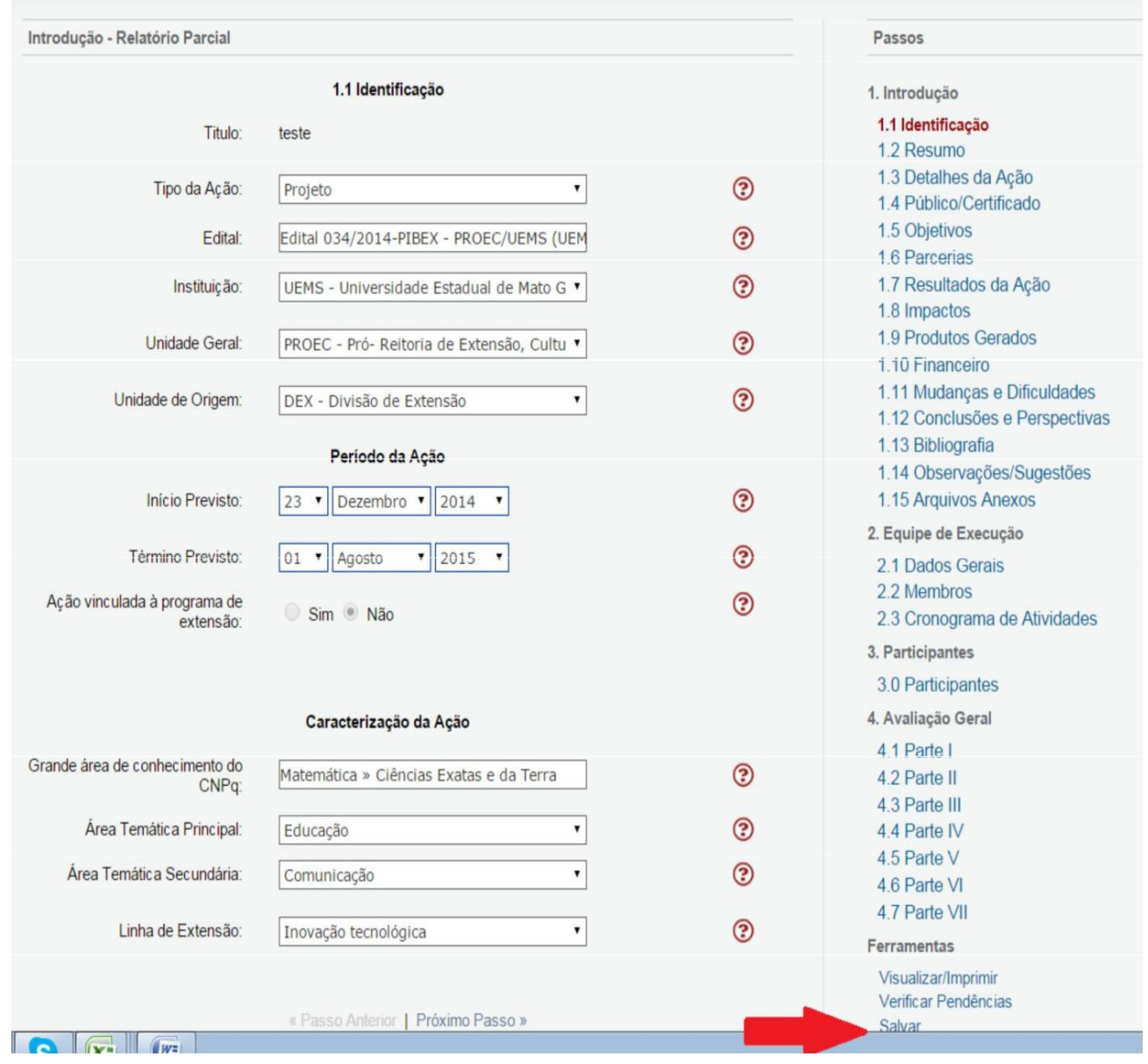

# -TERMINANDO, DEVE **SUBMETER** O RELATÓRIO PARCIAL/FINAL E AGUARDAR.

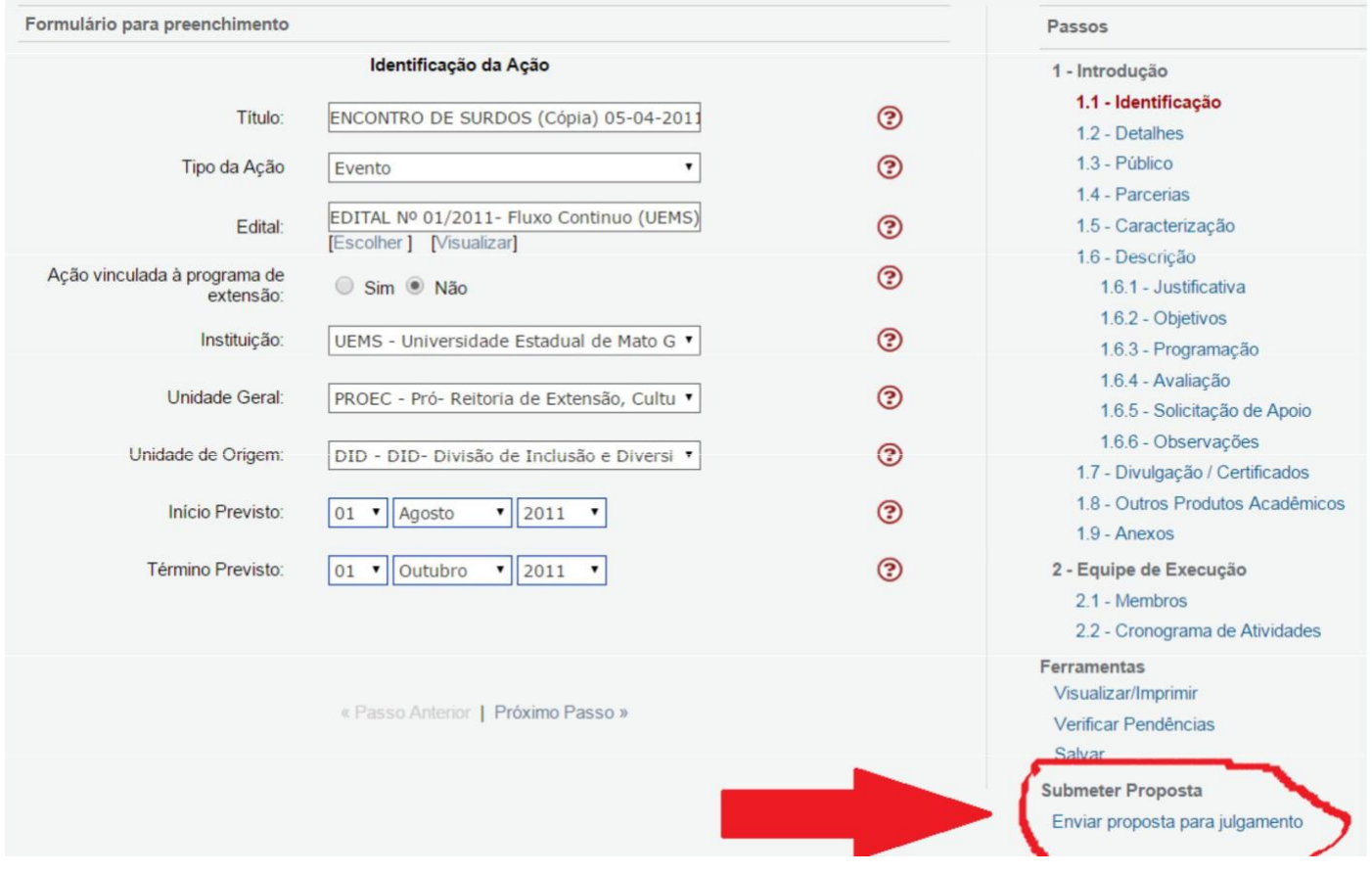